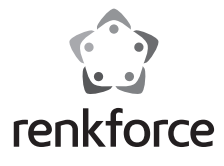

**Istruzioni per l'uso Acquisizione HDMI con unità di archiviazione USB N. d'ordine 2620931**

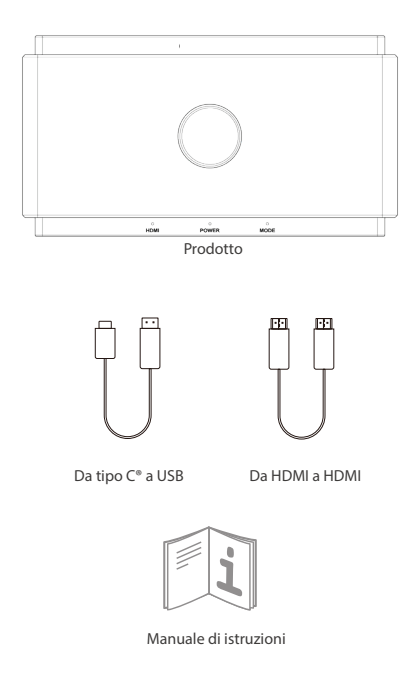

# **Istruzioni su segnali e pulsanti**

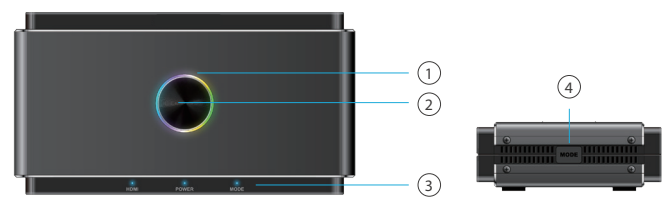

### **1. Luce LED**

- Multicolore: pronto per la registrazione
- Luce rossa fissa: registrazione verso archiviazione esterna
- Lampeggio in rosso: messaggio di avviso
- Luce spenta: spegnimento

Nota:quando la luce LED lampeggia in rosso, significa che l'impostazione o le configurazioni non sono corrette:

- Nessun segnale di ingresso HDMI
- Nessuna unità di archiviazione USB inserita nella porta di archiviazione/telefono
- Formato di sistema errato per l'archiviazione USB (fare clic sul pulsante MODE per correggerlo)
- Formato di encoder errato per l'archiviazione USB (fare clic sul pulsante MODE per correggerlo)
- Lo spazio di archiviazione USB è pieno.
- Partizione nascosta esistente nell'unità di archiviazione USB

#### **2. Pulsante di registrazione**

Fare clic per registrare la sorgente HDMI IN nell'unità di archiviazione con una risoluzione massima di 1080p a 60 Hz.

### **3. Segnali di stato**

- HDMI: segnale HDMI rilevato o non rilevato
- Power: Accensione/Spegnimento
- Mode: luce accesa fissa/spenta per la modalità HD automatica

Lampeggia 2 volte per l'attivazione della modalità di missaggio del microfono Lampeggia 4 volte per la disattivazione della modalità di missaggio del microfono

### **4. Pulsante MODE**

Attivare la modalità compatibile per assicurarsi che il formato di registrazione sia compatibile sia con l'unità di archiviazione USB che con la registrazione UVC/PC.

- Modalità compatibile: 1080p a 60 Hz, H.264, formato MP4
- Evitare di cambiare modalità durante la registrazione

# **Introduzione delle porte**

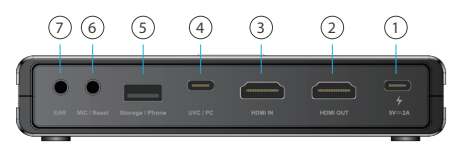

### **1. ALIMENTAZIONE**

Alimentazione tramite adattatore USB-C® da 5 V/2A.

#### **2. HDMI OUT**

Collegare il cavo HDMI a un monitor per il passthru della porta HDMI IN con risoluzione massima di 4K a 60 Hz. Tenere presente che i segnali provenienti dalla porta Spazio di archiviazione/Telefono non supportano il passthru alla sorgente di uscita HDMI.

#### **3. HDMI IN**

Collegare il cavo HDMI a un dispositivo qualsiasi che supporti l'uscita HDMI. I contenuti trasferiti tramite un hub/adattatore non possono essere trasmessi.

#### **4. UVC/PC**

Collegare il cavo da USB-C a USB-A a un computer per trasmettere o registrare video/audio dalla sorgente di ingresso. Supporta software di terze parti come OBS, Potplayer, Xsplit, Skype, Zoom su Windows e OBS, Skype, Zoom, FaceTime, QuickTime Player su MacOS. Tenere presente che il formato H.264 non è supportato da alcune applicazioni di messaggistica istantanea, come Facetime, ecc.

#### **5. Storage/Phone**

- Spazio di archiviazione: collegare un disco USB-A esterno (formato exFAT/FAT32 supportato) per registrare direttamente lo streaming di video premendo il pulsante di registrazione nella parte superiore del prodotto. Supporta la registrazione simultanea su memoria USB indipendente e su UVC/PC, ma solo in formato H.264.

- Telefono: collegare un cavo dati USB al telefono Android/ iOS per trasmettere i contenuti all'UVC/al PC. Per gli utenti Android, si raccomanda di scaricare l'applicazione MiraPlug prima dell'utilizzo. Per gli utenti iOS, si raccomanda di fare clic su "Trust the computer" per iniziare lo streaming/la registrazione.

#### **6. MIC/Reset**

- MIC: collegare un cavo audio da 3,5 mm a un microfono per il missaggio dell'audio verso l'ingresso HDMI.

- Reset: utilizzare uno spillo e inserirlo nel connettore jack MIC/Reset per 10 secondi per ripristinare le impostazioni di fabbrica.

### **7. EAR**

Collegare degli auricolari da 3,5 mm per ascoltare l'audio missato.

**Acquisizione verso PC**

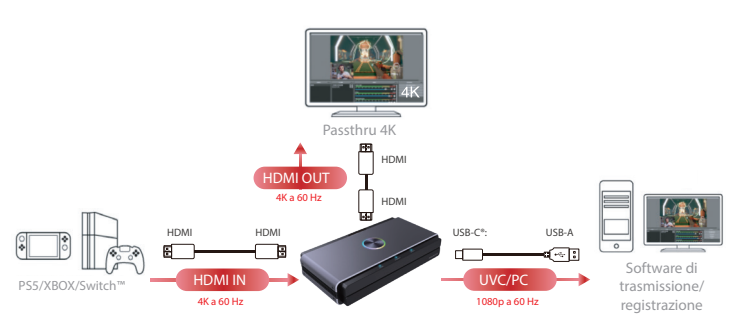

\*L'alimentazione deve essere fornita a 5 V/2 A durante l'uso.

**Acquisizione verso disco USB indipendente**

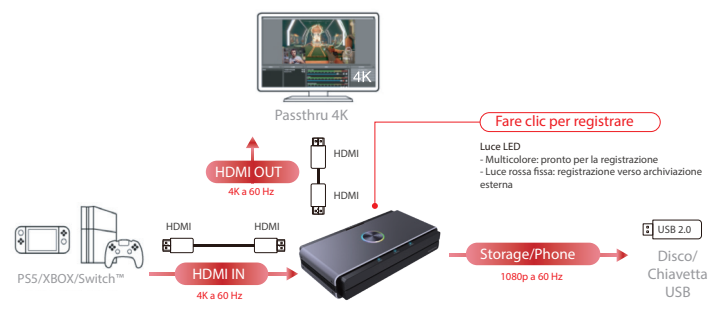

\*L'alimentazione deve essere fornita a 5 V/2 A durante l'uso.

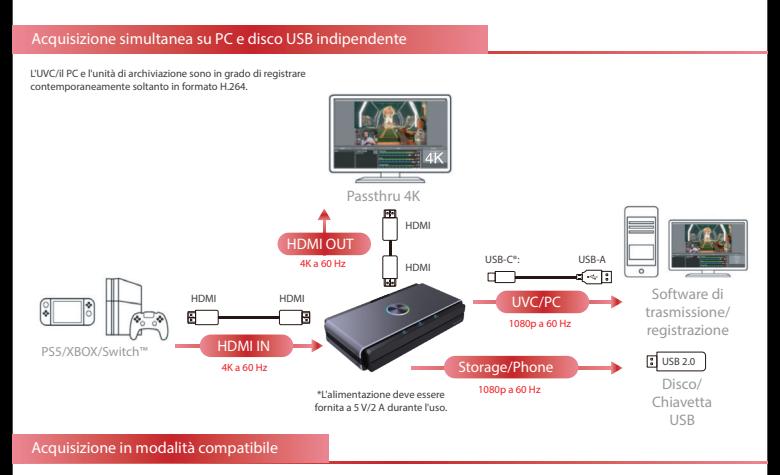

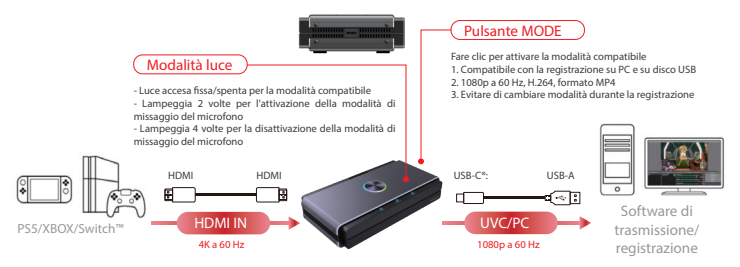

\*L'alimentazione deve essere fornita a 5 V/2 A durante l'uso.

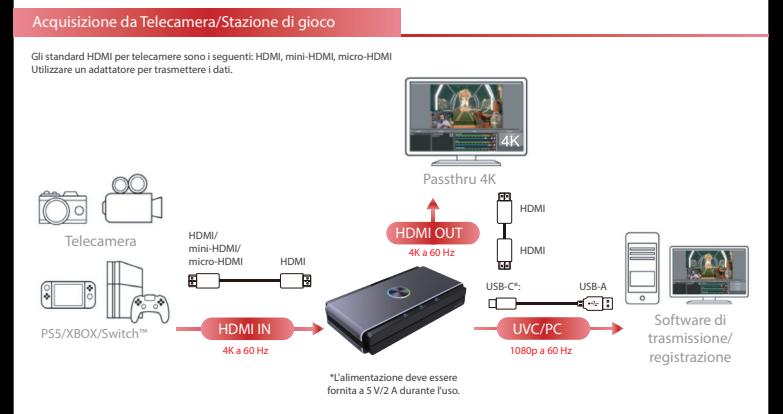

## **Acquisizione da Portatile/PC**

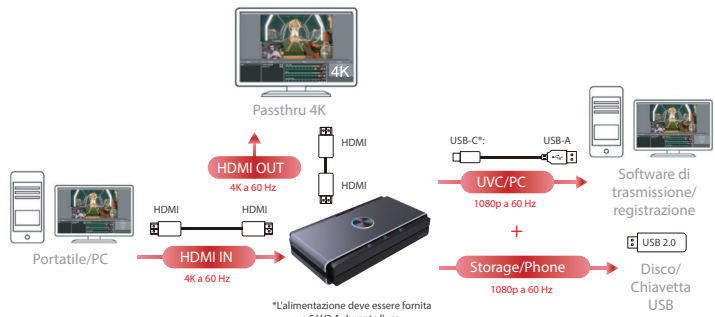

a 5 V/2 A durante l'uso.

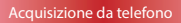

**Nota:**

- 1. L'acquisizione da telefono non supporta il passthru tramite la porta HDMI OUT.
- 2. I dispositivi mobili possono essere acquisiti tramite la porta HDMI IN per quelli che supportano l'uscita HDMI.

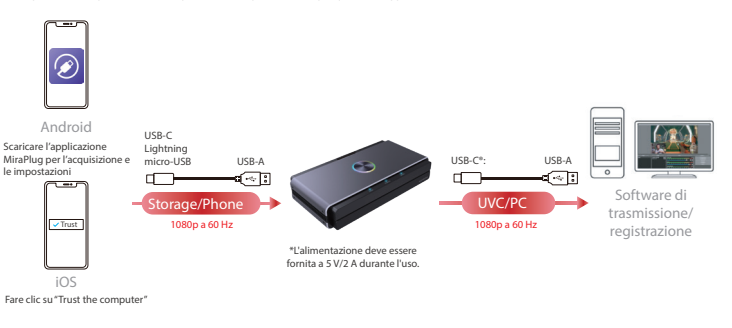

### **Audio missato proveniente da MIC**

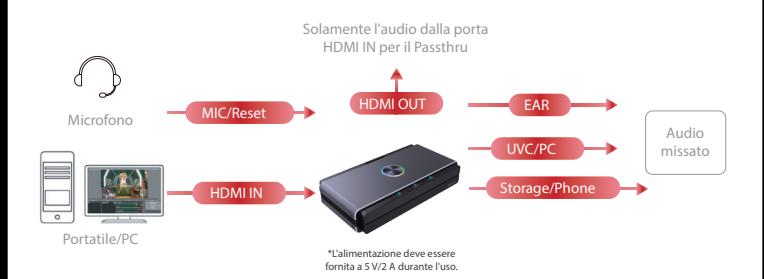

# **Impostazioni su dispositivo mobile Android/ iOS**

## **1. Scaricare l' applicazione MiraPlug su dispositivo mobile**

Scaricare l' applicazione MiraPlug sul proprio dispositivo mobile (sistemi Android/iOS supportati).

## **2. Collegare il dispositivo mobile al prodotto**

Alimentare il prodotto tramite un adattatore di alimentazione indipendente da 5 V/1 A. Collegare il prodotto al dispositivo mobile tramite un cavo dati USB.

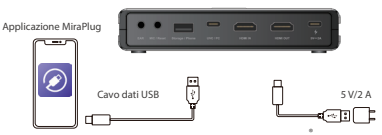

® **3. Utilizzo dell'applicazione MiraPlug per aggiornare il prodotto**

Collegare il dispositivo mobile a Internet e lanciare l'applicazione MiraPlug; il sistema correggerà automaticamente l'ora e controllerà lo stato corrente della versione. Qualora sia disponibile la versione più recente, eseguire l'aggiornamento per rendere il prodotto più efficace. Per modificare le impostazioni del prodotto, fare clic sull'icona delle impostazioni nell'angolo superiore destro per accedere alla pagina delle impostazioni. Per gli utenti Android, si raccomanda di accedere alla pagine delle impostazioni del dispositivo.

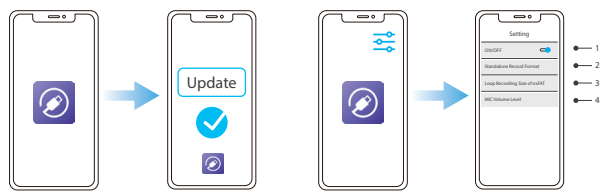

- 1. Se si verifica una schermata nera durante la registrazione con un PC o un portatile dotato di scheda graca Nvidia o macOS, disattivare le impostazioni per l'ingresso dei segnali video e audio nel prodotto.
- 2. Standalone Record Format: consente di impostare la risoluzione e la frequenza dei fotogrammi per il salvataggio su un disco USB indipendente.
- 3. exFAT Loop Recording Size: consente di impostare la dimensione di ciascun file acquisito sul disco USB indipendente quando si registra in loop. Tenere presente che eventuali interruzioni anomale della registrazione comporteranno la perdita o il danneggiamento del file.
- 4. Mic Volume Level: consente di impostare il volume dell' ingresso del microfono sul prodotto.

# **Requisiti di sistema/hardware**

## **Sistema operativo**

- Windows10 (a 64 bit)
- Mac OS X 10.14 o versioni successive

#### **PC**

- Intel® CoreTM i5 CPU i5-8xxx o superiore / AMD Ryzen 7 o superiore
- NVIDIA® GeForce® GTX 660 o superiore / AMD RadeonTM RX 870 o superiore
- 8 GB di RAM (doppio canale) o superiore

## **Portatile**

- Intel® CoreTM i5 CPU i7-7xxx o superiore / AMD Ryzen 7 o superiore
- NVIDIA® GeForce® GTX 1050ti o superiore
- 8 GB di RAM (doppio canale) o superiore

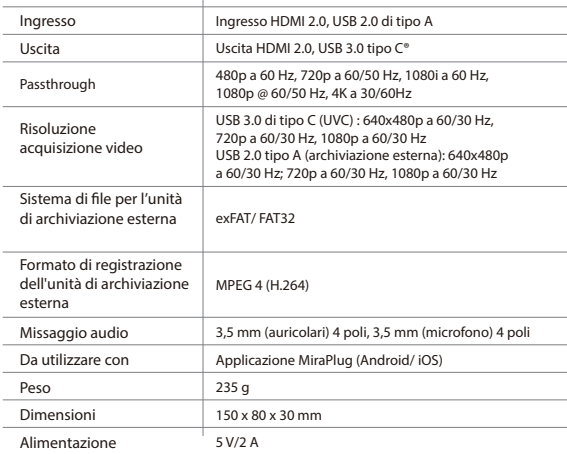

# **Informazioni sul prodotto**